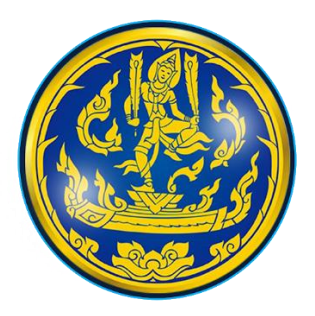

## **การจัดการความรู้ภายในองค์กร (Knowledge Management : KM)**

**เรื่อง การให้บริการจุดบริการ MOC Drive Thru ของส านักงานพาณิชย์จังหวัดเพชรบุรี**

**โดย**

**ส านักงานพาณิชย์จังหวัดเพชรบุรี**

สำนักงานพาณิชย์จังหวัดเพชรบุรี พัฒนาการให้บริการประชาชนและอำนายความสะดวกในการติดต่อขอ ออกหนังสือรับรองและรับรองสำเนาเอกสารนิติบุคคล โดยยกระดับการให้บริการผ่าน MOC Drive Thru ของ ้สำนักงานพาณิชย์จังหวัดเพชรบุรี เพื่อลดขั้นตอนในการทำงานและลดระยะเวลาในการติดต่อ โดยผู้มาใช้บริการ สามารถขอรับบริการผ่านช่องทางออนไลน์ ดังขั้นตอนต่อไปนี้

**1. สแกน QR Code เพิ่มเพื่อน หรือ ค้นหาจาก ID LINE : @815okzhr** 

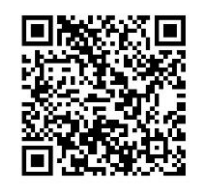

**QR Code Line"Phetchaburi.dbd"**

๒. **กรอกแบบฟอร์ม แบบ บธ. ๑** (คำขอหนังสือรับรอง/ใบแทนใบสำคัญ/รับรองสำเนาเอกสาร/ตรวจค้น/ ถ่ายข้อมูลด้วยระบบคอมพิวเตอร์) สามารถดาวน์โหลดแบบฟอร์มได้ที่นี่

[https://www.dbd.go.th/download/PDF\\_law/form\\_request\\_information.pdf](https://www.dbd.go.th/download/PDF_law/form_request_information.pdf)

หรือ จากเมนูแอปพลิเคชั่นไลน์ Phetchaburi.dbd หัวข้อ ดาวน์โหลดแบบฟอร์ม หรือ สแกน QR Code

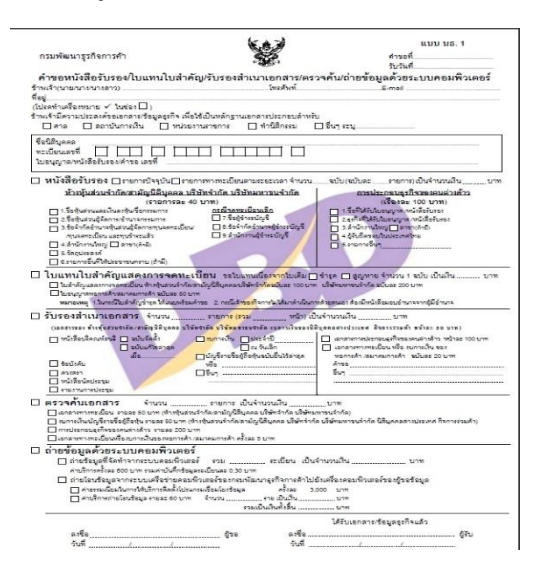

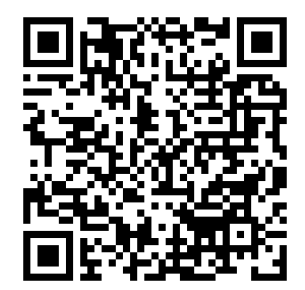

**QR Code แบบ บธ.1** 

- ี ๓. **ส่งแบบฟอร์ม แบบ บธ. ๑** (คำขอหนังสือรับรอง/ใบแทนใบสำคัญ/รับรองสำเนาเอกสาร/ตรวจค้น/ถ่ายข้อมูล ด้วยระบบคอมพิวเตอร์) ผ่านช่องทางข้อความแอปพลิเคชั่นไลน์ Phetchaburi.dbd ในวันทำการ ตั้งแต่เวลา 08.30 – 16.00 น.
- ๔. เจ้าหน้าที่จะแจ้งอัตราค่าธรรมเนียม จากนั้นให้ผู้รับบริการชำระค่าธรรมเนียม โดยสแกน QR Code ผ่าน แอปพลิเคชั่นของธนาคาร
- ๕. เมื่อชำระค่าธรรมเนียมแล้ว ส่งหลักฐานการชำระเงินค่าธรรมเนียมผ่านแอปพลิเคชั่นไลน์ Phetchaburi.dbd
- ๖. เจ้าหน้าที่ตรวจสอบการชำระเงินค่าธรรมเนียม และดำเนินการออกหนังสือรับรอง และรับรองสำเนาเอกสาร นิติบุคคลให้แก่ผู้รับบริการ พร้อมแจ้งการออกเอกสารเรียบร้อยแล้ว ผ่านช่องทาง ข้อความแอปพลิเคชั่นไลน์ของ ผู้รับบริการ
- ี ๗. เมื่อผู้รับบริการได้รับข้อความ "<u>การออกเอกสารเรียบร้อยแล้ว</u>" สามารถเดินทางมารับเอกสารได้ที่

**"จุดบริการ MOC DRIVE – THRU ระหว่างเวลา 08.30 – 16.30 น."**